# **Prévisualisation des droits**

- [Description](#page-0-0)
	- <sup>o</sup> [Développeur\(s\)](#page-0-1)
	- <sup>o</sup> [Contributeur\(s\)](#page-0-2)
	- [Evolutions prévues](#page-0-3)
- [Documentation](#page-1-0)
	- [Pré-requis](#page-1-1)
	- **[Installation](#page-1-2)**
	- [Problèmes connus](#page-1-3)
	- [Téléchargement](#page-1-4)
	- <sup>o</sup> [Sources](#page-1-5)

## <span id="page-0-0"></span>**Description**

Le projet ulr-document-rights-preview permet d'assister les administrateurs de workspaces dans l'attribution et la vérification des accès des utilisateurs et des groupes.

Il permet d'afficher une prévisualisation de l'arborescence d'un utilisateur ou d'un groupe.

Cette prévisualisation est disponible via l'onglet "Administration" d'un dossier ou via l'onglet "Utilisateurs et groupes" du tableau de bord (cf: captures d'écran ci-dessous).

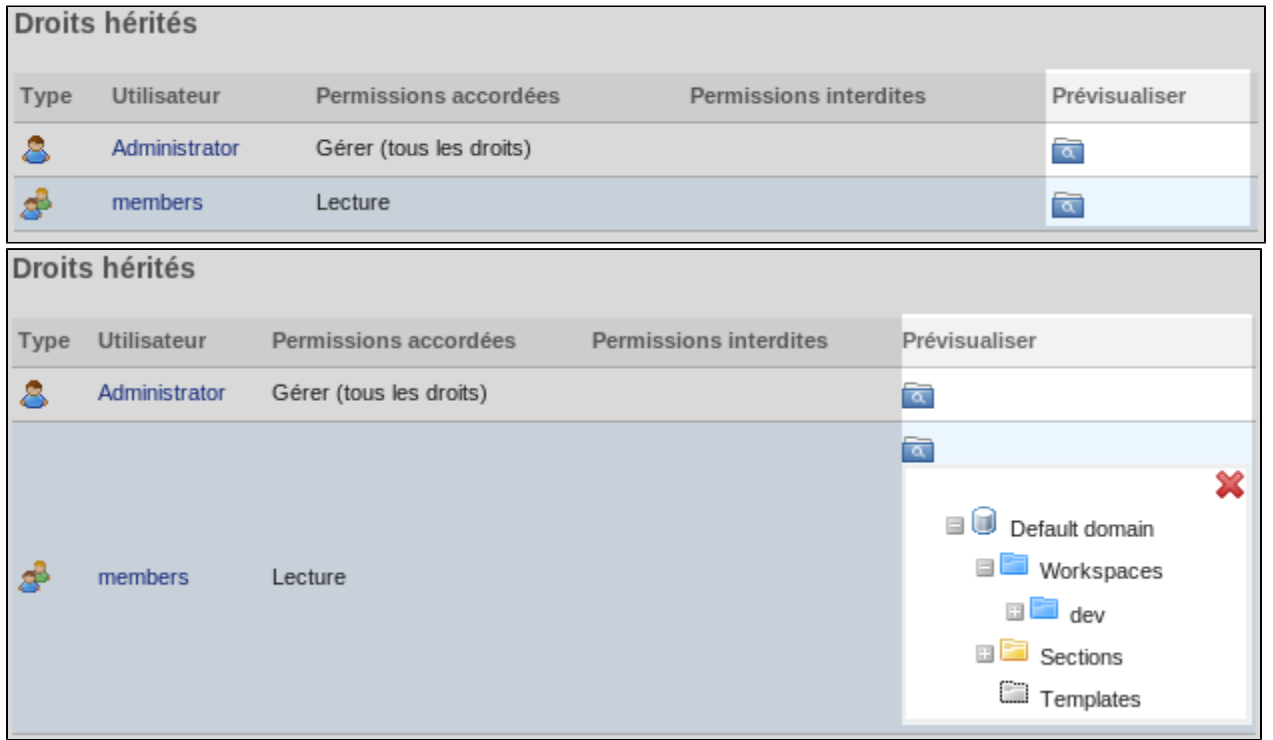

Sachez toutefois que l'arborescence affichée dépend de l'utilisateur connecté. Un utilisateur lambda qui consulte l'arborescence d'un utilisateur Δ X ne verra que les dossier qu'ils ont en commun. Cette limitation a été introduite afin d'éviter que l'on puisse voir toute l'arborescence du serveur ou d'un utilisateur via ce plugin.

### <span id="page-0-1"></span>Développeur(s)

- Ralph BULLET
- Xavier PETARD

## <span id="page-0-2"></span>Contributeur(s)

Université de La Rochelle

### <span id="page-0-3"></span>Evolutions prévues

- Corriger le dysfonctionnement présent lors de l'utilisation de ce plugin conjointement avec le plugin shib\_group.
- Insérer des liens vers les dossiers dans l'arborescence

## <span id="page-1-0"></span>**Documentation**

#### <span id="page-1-1"></span>**Pré-requis**

Cette version **nécessite Nuxeo dans sa version 5.4.1 et fonctionne avec la version 5.4.2**.

Ce plugin repose sur une version plus à jour du bundle **nuxeo-platform-web-common-5.4.1.jar** que vous pouvez le [télécharger ici](https://www.esup-portail.org/wiki/download/attachments/124583938/nuxeo-platform-web-common-5.4.1.jar?version=1&modificationDate=1309766738000&api=v2).

#### <span id="page-1-2"></span>**Installation**

Pour l'installer, si vous utilisez les templates copiez le fichier ulr-document-rights-preview-x.y.z.jar

(avec x.y.z le numéro de version du jar) dans le dossier plugins de votre template custom. Si vous n'utilisez pas les templates copiez le dans le dossier

plugins de votre Nuxeo.

#### <span id="page-1-3"></span>**Problèmes connus**

- L'utilisation de ce plugin conjointement au plugin shib\_group provoque certains dysfonctionnements.
- · Si la consultation des groupes réussit alors que la consultation des droits des utilisateurs échoue vérifiez votre fichier de logs. La présence d'une exception contenant "method loginAs not found" signifie que vous avez oublié de mettre à jour votre bundle **nuxeo-platform-web-common-5.4.1. jar**.

#### <span id="page-1-4"></span>Téléchargement

[ulr-document-rights-preview-0.0.2.jar](https://www.esup-portail.org/wiki/download/attachments/124583938/ulr-document-rights-preview-0.0.2.jar?version=1&modificationDate=1309766738000&api=v2)

#### <span id="page-1-5"></span>**Sources**

URL : [esupecm-ulr-documents-rights-preview.tar.gz](https://www.esup-portail.org/wiki/download/attachments/124583938/esupecm-ulr-documents-rights-preview.tar.gz?version=1&modificationDate=1309766737000&api=v2)